Autorin: Adriana Wenzlaff

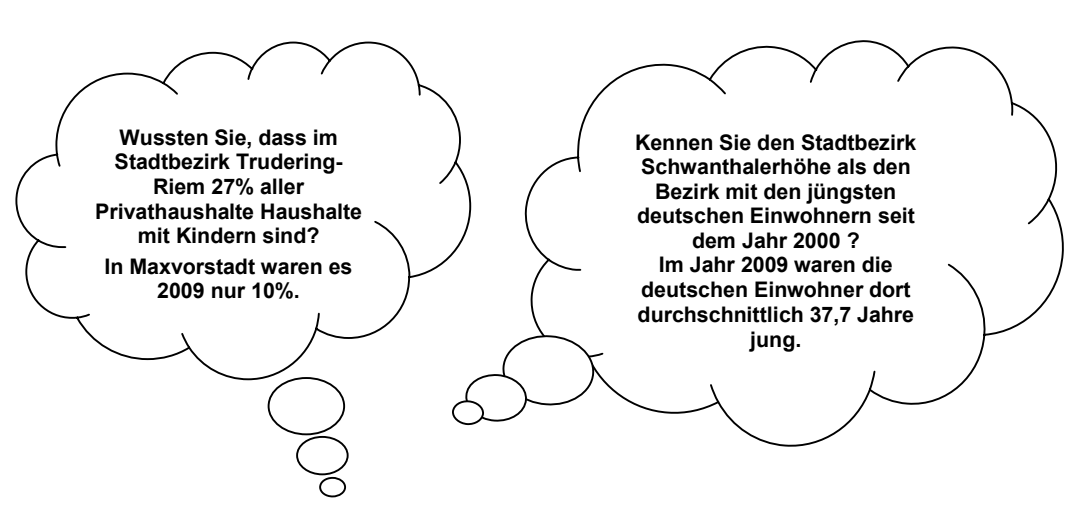

Der neue Indikatorenatlas München: interaktiv. **schnell und komfortabel** 

**Ist Ihnen bekannt, dass** es 2009 in München 54% Single-Haushalte gab und davon die 18-29 Jährigen Singles die Maxvorstadt bevorzugten, die 65 jährigen und älteren Singles hingegen am liebsten in den Stadtbezirken Hadern und Aubing-Lochhausen-Langwied wohnten?**, Interessiert es Sie,**  dass in München das Durchschnittsalter deutscher Mütter 2009 bei Geburt eines Kindes bei 32,6 Jahren lag - bei den ausländischen Müttern bei 30,2 Jahren? **Wollten Sie schon immer einmal wissen**, welche Stadtbezirksteile mehr Zu- als Wegzüge verbuchen – wie war die Situation 2000 und wie jetzt? Haben Sie sich schon öfters gefragt, in welchen Stadtbezirksteilen die Pkw-Dichte am geringsten ist und wie die Pkw-Dichte noch im Jahr 2002 war? In welchen räumlichen Eckpunkten sind die meisten Langzeitarbeitslosen oder die wenigsten Arbeitslosen unter 25 Jahren anzutreffen? Wo war die Wahlbeteiligung bei der letzten Bundestagswahl am niedrigsten und wo am höchsten? . . .

All diese Fragen können mit dem neuen **Indikatorenatlas München** des Statistischen Amtes der Landeshauptstadt München beantwortet werden. Diese Anwendung wurde mit Hilfe der schottischen Software *InstantAtlasTM* umgesetzt und steht seit Beginn 2011 (zunächst nur) im Intranet der Stadt München allen städtischen Mitarbeiterinnen und Mitarbeitern zur Verfügung. Eine Internet-Version des Indikatorenatlas München ist in Bearbeitung und soll ebenfalls noch in 2011 veröffentlicht werden.

Wie heißt es so schön: Ein Bild sagt mehr als tausend Worte. Deshalb zunächst – um eine kleine Vorstellung von der Anwendung zu erhalten – ein Screenshot vom "Indikatorenatlas München", siehe Grafik 1, Seite 6.

Natürlich kann in diesem Falle ein Bild nicht die Anwendung an sich ersetzen, denn diese lebt ja gerade vom eigenständigen Klicken und Ausprobieren hier und dort. Testen Sie den Indikatorenatlas München unter folgendem Link aus: http://zimas.muenchen.de (klicken Sie oben links auf "Indikatoren").

**In**

## **dikato r e natlas Σ ü n**  $\mathbf{\mathbf{\mathbf{\mathbf{\omega}}}$ **h e n**

BEVÖLKERUNG.Einwohnerdichte >> Einwohnerdichte >> 2009

**1**

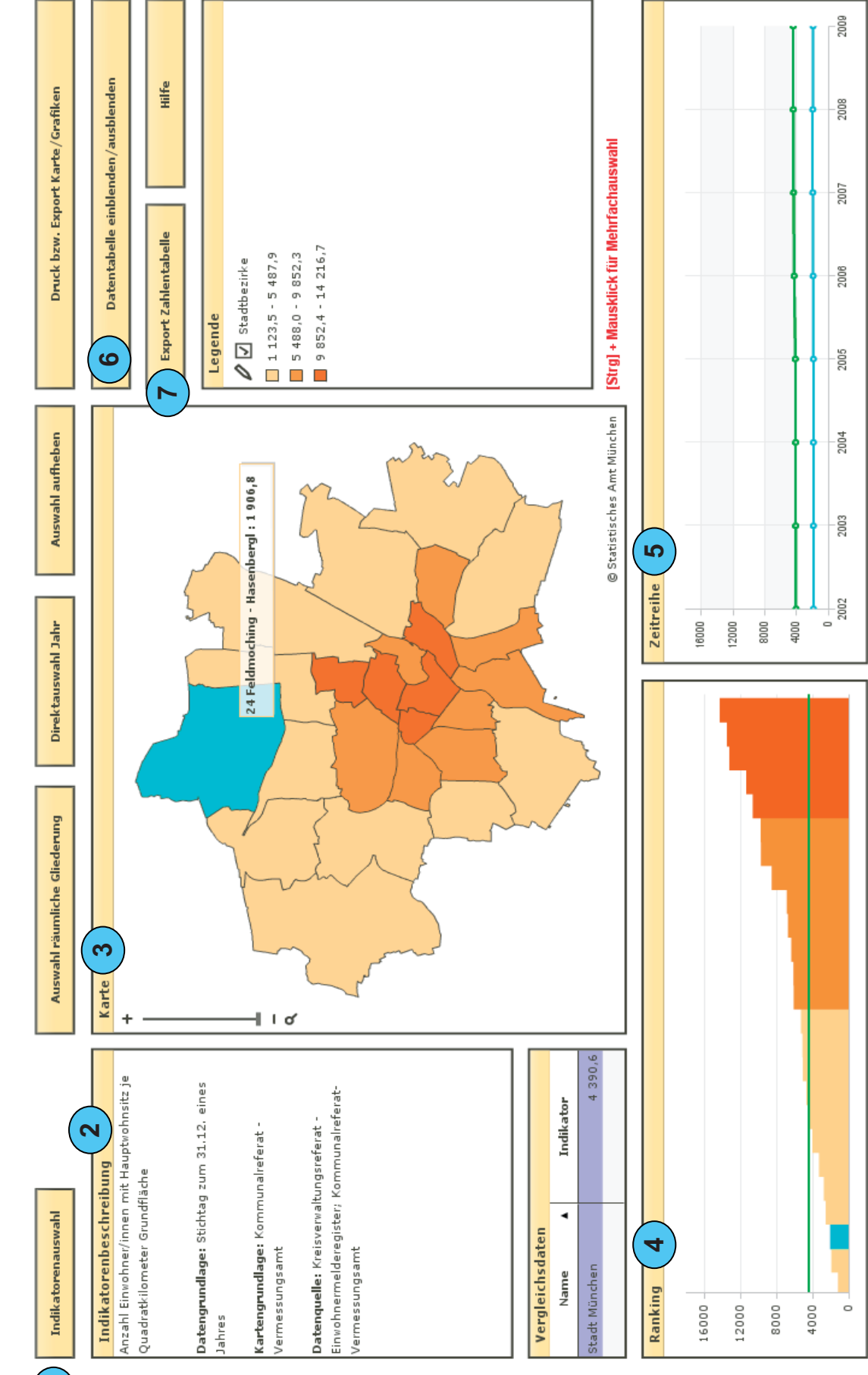

Landeshauptstadt<br>München<br>**Direktorium** 

€

Das interaktive Programm ist mit ein wenig Spaß am Ausprobieren schnell selbsterklärend: In der oberen linken Ecke befindet sich die wichtigste Schaltfläche – die *Indikatorenauswahl* (siehe Grafik 1 - Punkt 1, Grafik 2), die in sieben Themenbereiche unterteilt ist (Arbeitsmarkt, Ärzte, Bevölkerung, Grundschüler/innen, Kinderbetreuung, Verkehr und Wahlen).

Innerhalb der Indikatoren stehen verschiedene Ausprägungen wie Nationalität, Geschlecht, Altersgruppen, sowie (meist) die zurückliegenden zehn Jahre zur Verfügung. Eine genaue Definition des abgebildeten Indikators, die Daten- und Kartengrundlage und die Datenquelle werden unter der *Indikatorenbeschreibung* (siehe Grafik 1 - Punkt 2) angeboten.

Im Mittelpunkt der Ansicht ist eine *Karte* (siehe Grafik 1 - Punkt 3), die die Verteilung der Indikatorwerte in den Stadtbezirken Münchens (vgl. ebenfalls Legende) zeigt. Als räumliche Gliederungsebenen stehen die Stadtbezirke und Stadtbezirksteile zur Auswahl.

Beim Hinübergleiten des Mauszeigers über die Karte lassen sich die Werte der einzelnen Stadtbezirke bzw. -teile ablesen und durch Klicken auch markieren. Den Blick ein wenig nach unten gerichtet, kann man den ausgew‰hlten Stadtbezirk auch im *Ranking*-Diagramm im Vergleich zu den anderen Stadtbezirken einordnen bzw. sich in der *Zeitreihe* die Entwicklung (meist) ab dem Jahr 2000 darstellen lassen (siehe Grafik 1 - Punkte 4 und 5). Der Indikatorwert für die Gesamtstadt München ist links neben der Karte immer gegenwärtig.

Die Indikatorwerte der einzelnen Stadtbezirke oder Stadtbezirksteile lassen sich auch in einer *Datentabelle einblenden/ ausblenden* (siehe Grafik 1 - Punkt 6). Sowohl die Indikatorwerte, als auch die zur Berechnung herangezogenen Basiswerte sind für alle Stadtbezirke über Export Zahlentabelle downloadbar und wegen der CSV-Optimierung zur Weiterverarbeitung geeignet (siehe Grafik 1 - Punkt 7).

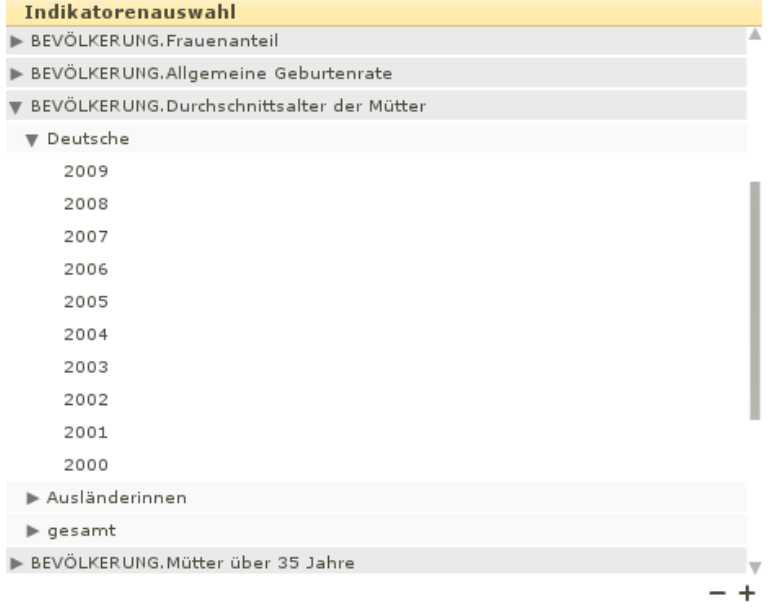

*Grafik 2* 

Eine kleine Übersicht über die "Fakten und Hintergründe" der Anwendung findet sich in Grafik 3 wieder.

Kurzum: Mit dem Indikatorenatlas können Sie fortan schnell, anschaulich und äußerst flexibel planungs- und steuerungsrelevante Informationen beziehen.

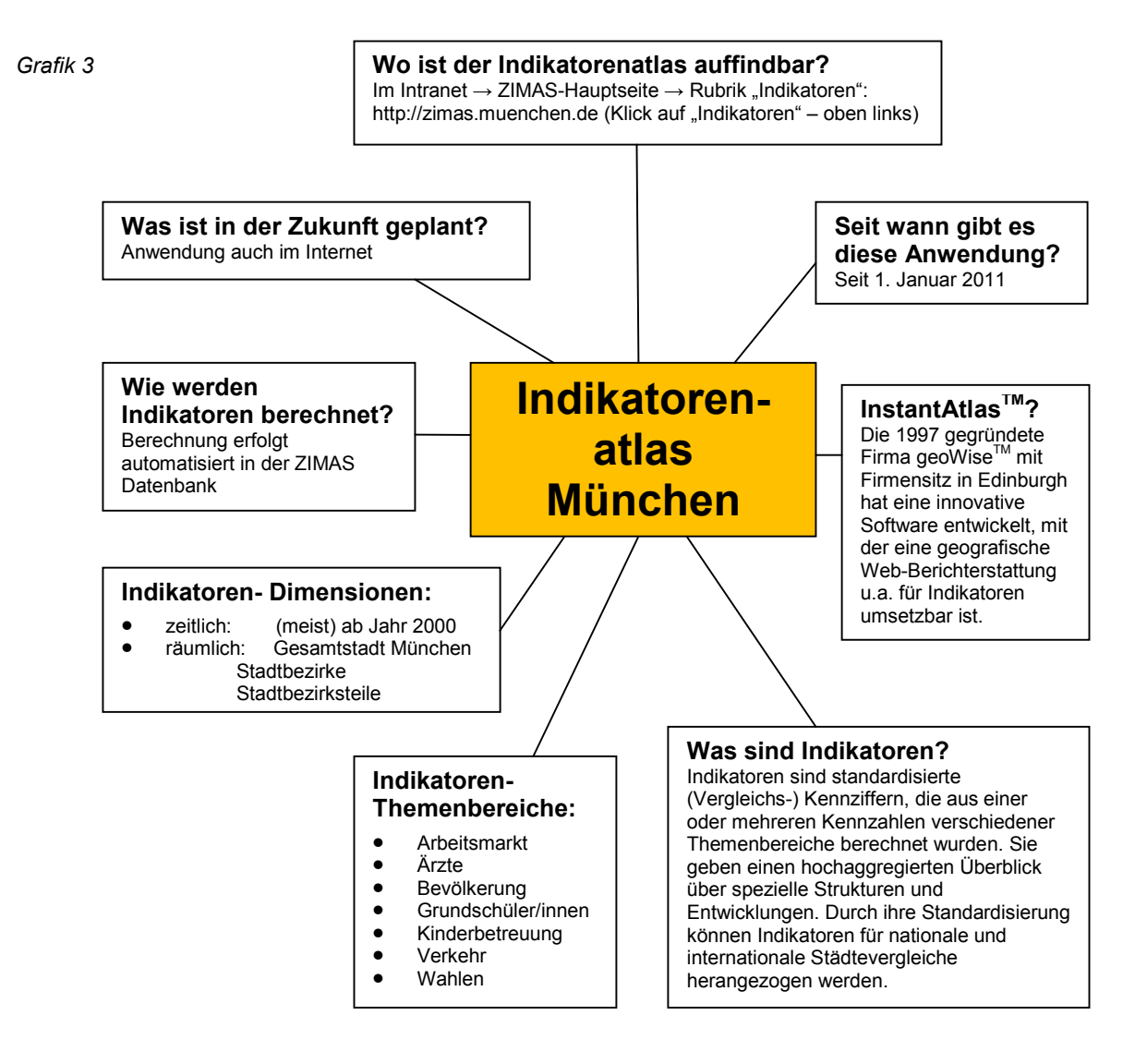